# **Uploading Video Content To EurovisionShowcase.com**

## **OVERVIEW**

Registered users can upload programmes to EurovisionShowcase.com.

If you are not registered please do so here… <http://eurovisionshowcase.com/user/register>

There are two different uploaders on the site, depending on the size of the video file you are trying to upload.

The **Standard Video Uploader** can manage files **up to 512MB.** This should be sufficient for the majority of uses.

The **Large Video Uploader** should only be used for files **bigger than 512MB.** Both uploaders are accessible by clicking the 'Upload' button when logged-in.

#### **Max File Size is 8GB per video.**

#### **UPLOAD PROCESS**

### **Using the Large Video Uploader [Files bigger than 512MB]**

#### 1. Log in

- 2. Click 'Upload'
- 3. At the top of the page click the link to the large video uploader.
- 4. Click the blue 'Select File' button.
- 5. Select your file from your hard disk.
- 6. Click the blue 'Upload' button and wait for your video to complete the upload process.
- 7. Your uploaded video will have a temporary title 'USERNAME Unpublished xxxx'.
- 8. After a short time, click 'My Programmes' in the menu bar and locate your upload.
- 9. Click 'EDIT' next to the title and complete the form.
- 10. All entry TITLE must be in this format: BROADCASTER / NAME OF THE PROMO
- 11. Please make sure you selected the right **Screening Room Assignment**
- 12. Please DO NOT change the **Room content visibility** (Private only room members) nor the **Publishing options** (Not published)
- 13. Scroll to the bottom of the page and SAVE

## [A step-by-step video walkthrough is here](http://eurovisionshowcase.com/programmes/uploading-a-video-bigger-than-512mb-pro-users-only)

### **Using the Standard Video Uploader [Files smaller than 512MB]**

- 1. Log in
- 2. Click 'Upload'
- 3. Complete the form
- 4. All entry TITLE must be in this format: BROADCASTER / NAME OF THE PROMO
- 14. Please make sure you selected the right **Screening Room Assignment**
- 15. Please DO NOT change the **Room content visibility** (Private only room members) nor the **Publishing options** (Not published)
- 5. In the 'Upload Video' section click 'Choose File'
- 6. Select your file from your hard disk.
- 7. Click the pink 'Upload' button and wait for your video to complete the upload process.
- 8. Scroll to the bottom of the page and SAVE

[A step-by-step video walkthrough is here](http://eurovisionshowcase.com/programmes/uploading-a-video-standard-and-pro-users)

**If you have any problems please read our FAQ<http://eurovisionshowcase.com/faq-page>**

# **Support email is<mailto:support@eurovisionshowcase.com>**

## **PREPARING YOUR VIDEO FOR UPLOAD**

Please note you should not include advertising before, during or after the video.

If you are entering a specific Event or Competition please read any specific rules issued by the organizer.

Max File Size is 8GB per video. Subtitles must be integrated into the image. Files must contain audio and video (multiplexed)

## **VIDEO QUALITY - FOR MOST USES**

**Format :** We recommend using .mp4 or .mov

#### **Video Codec**

Showcase accepts virtually all known industry standard video codecs, but for best results we strongly recommend that you compress your videos using H.264. If you're uploading long videos in High Definition (HD), use the High Profile option instead of Main Profile in your video compression utility.

Use progressive, not interlaced videos.

## **Bit Rates**

Standard Definition: 2,000 kbits/s 720p HD: 5,000 kbits/s 1080p HD: 10,000 kbits/s

### **Resolution**

A typical resolution for Standard Definition video is 640 x 480 px at 4:3 aspect ratio, or 640 x 360 px at 16:9 aspect ratio. The most widely adopted resolution for HD video is 1920x1080 px at 16:9 aspect ratio.

#### **Audio**

We recommend using the Advanced Audio Codec (AAC) as the audio codec at a constant rate of 320 kbits/s and with a sample rate of 48 kHz.

# **VIDEO QUALITY - FOR TV BROADCAST**

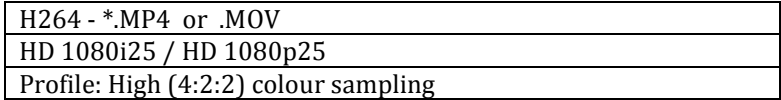

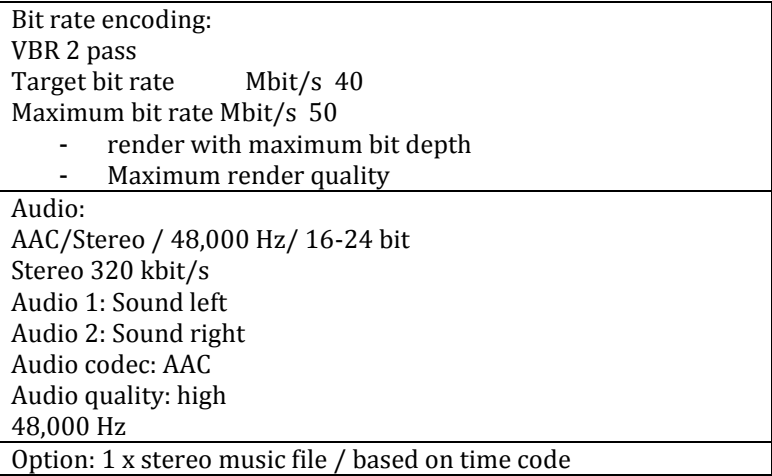

### **BROWSER**

We recommend using Chrome, Safari or Firefox. Please ensure that your browser is the latest version.

**Google Chrome version 34+** [https://www.google.co.uk/intl/en\\_uk/chrome/browser/](https://www.google.co.uk/intl/en_uk/chrome/browser/) **Safari 7+** <http://www.apple.com/uk/support/mac-apps/safari/> **Firefox 29+** <http://www.mozilla.org/en-US/firefox/new/> **IE version 11+** <http://windows.microsoft.com/en-us/internet-explorer/download-ie>

# **INTERNET CONNECTION**

The upload and download process depends on the file size and your local Internet connection speed.

For example, if your local Internet connection speed is 10Mbits/s and the video file is 1GByte, then the Download time is  $(1,000 \times 8)/10 = 800$  seconds = 13 minutes. Local upload speeds are usually around one tenth of the download speed, in which case an upload could take up to 2 hours. We have no control over your local Internet speed and therefore cannot influence this.